# **User Manual for Portable HD LED Projector YG220**

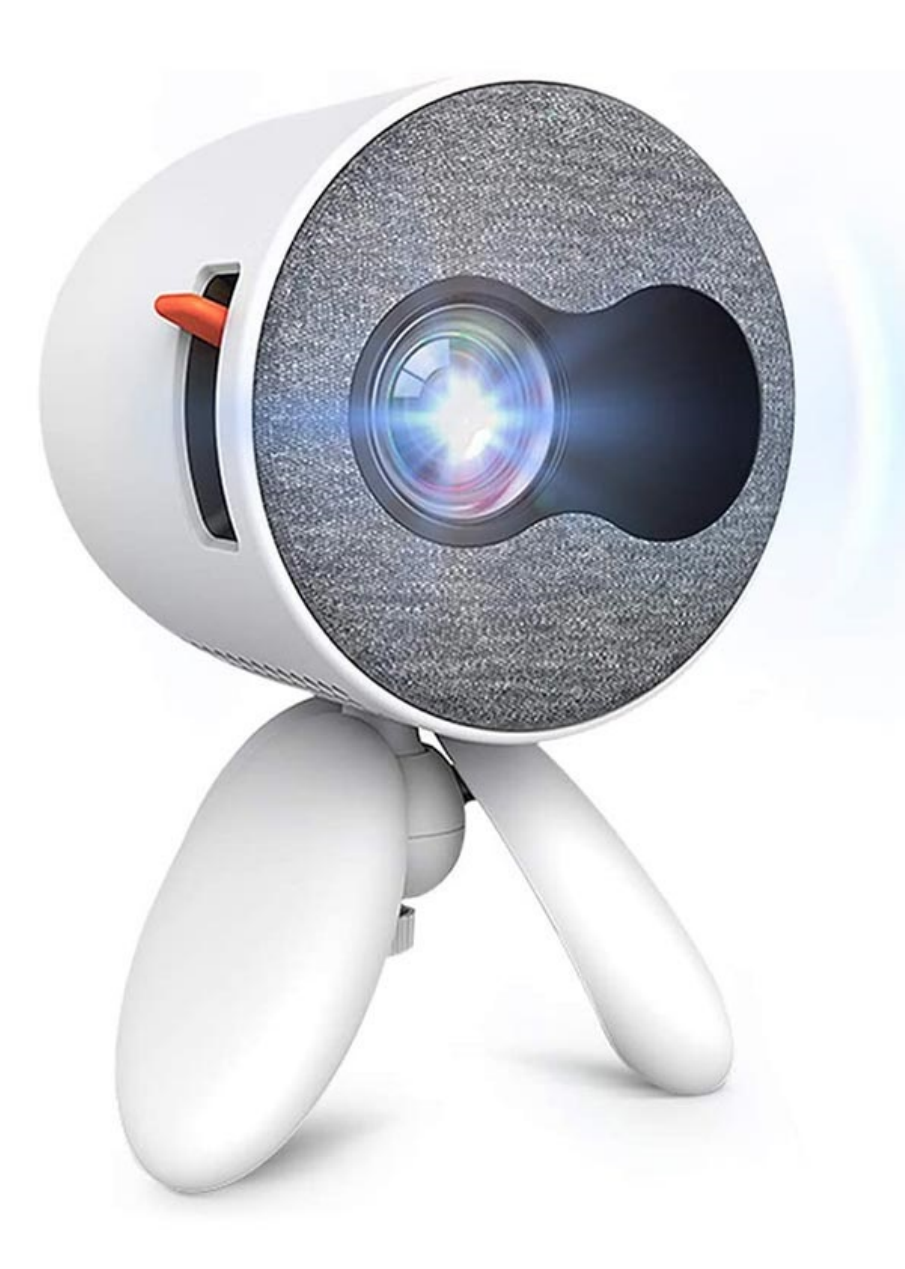

## **Specifications:**

- Native resolution: 480x272
- Maximum resolution: 1920x1080
- Light source: LED
- Screen ratio: 16:9
- Throw ratio: 1.5:1
- Projection distance: 1.5-2.5 m
- Inputs: HDMI, USB, MicroSD, AV
- Outputs: 3.5mm audio port
- Supported video formats: 3gp, avi, mkv, flv, mov, mp4, mpg, vob, rmvb, wmv
- Supported audio formats: mp3, wav, aac, ogg, glac, ape
- Supported image formats: jpeg, bnp, png
- Speaker power: 2.5W
- Power: 15W
- Dimensions: 146 x 110 x 110 mm
- Weight: 628g

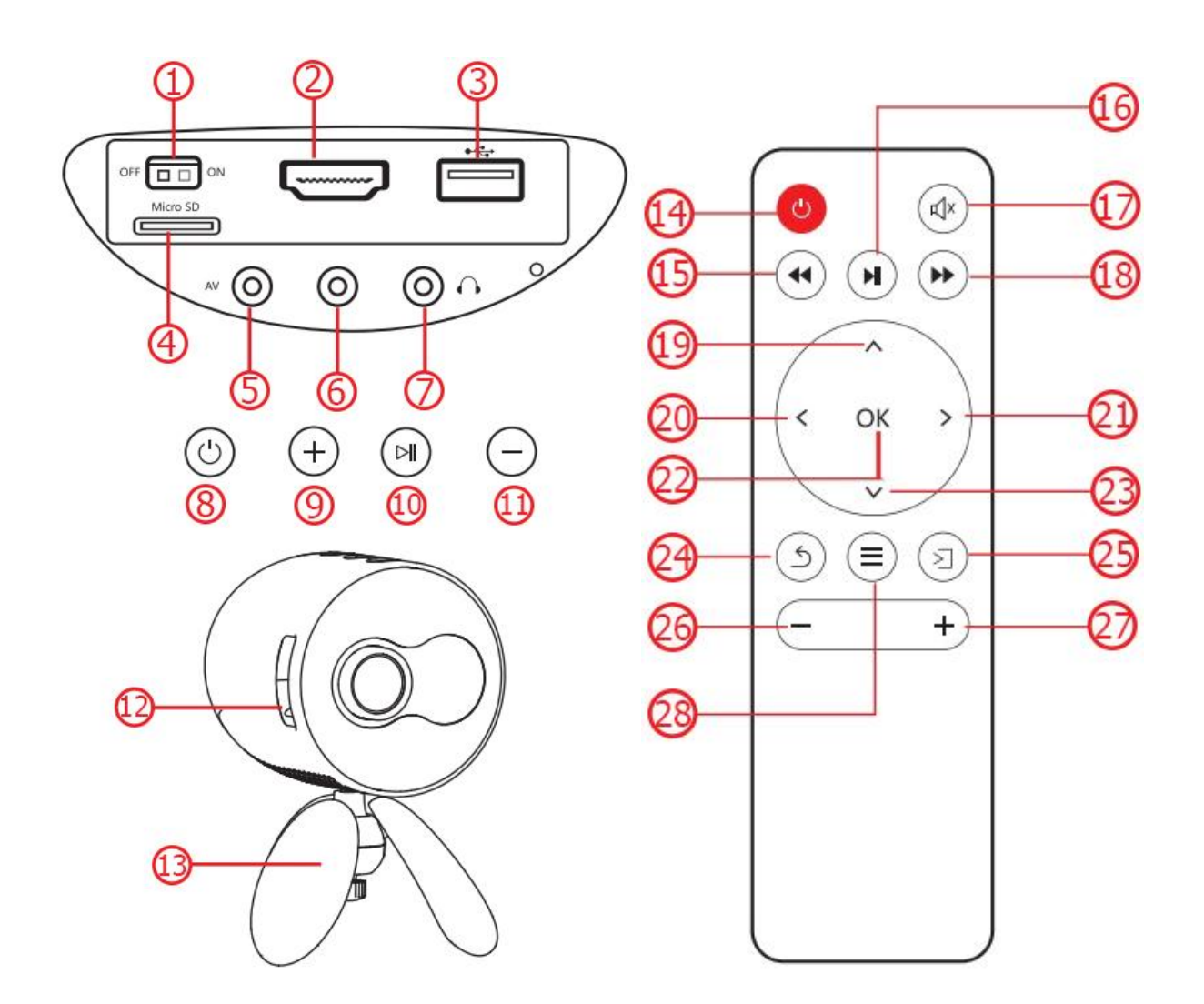

- 1. Battery power switch
- 2. HDMI slot
- 3. USB slot
- 4. MicroSD slot
- 5. AV slot
- 6. Power input
- 7. Earphones slot
- 8. Power switch
- 9. Volume up
- 10.Play/Pause
- 11. Volume down
- 12.Manual focus
- 13.Holder
- 14.Power button
- 15.Rewind button
- 16.Play/Pause button
- 17.Mute button
- 18.Fast Forward button
- 19.Up button
- 20.Left button
- 21.Right button
- 22.Ok button
- 23.Down button
- 24.Return button
- 25.Signal source button
- 26. Volume down button
- 27. Volume up button
- 28.Menu/Shortcut button

#### **Media connection**

Connect the USB/MicroSD card to its slot on the projector, select Media, and enjoy movies, music, photos, text on the list.

You can also connect to a computer or other devices that support the HDMI port, and change the signal source to HDMI. The other connection method is via AV cable. In this case, you should change the signal source to AV. There is also an option to connect additional speakers or headphones.

#### **Setup menu**

For the picture menu, open the Home page, go to Settings, find the picture settings, and set up the projection mode, image scaling, aspect ratio, and picture mode of the projector.

For the system settings, open the Home page, go to Settings, find the system settings, and set up the OSD language, check for the software update, do a factory reset or put the projector to an auto-sleep mode.

### **Image focus**

Put the projector in front of the projector screen or white wall, and adjust the keystone until the image is clear enough.